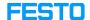

# LX: role checking to access courses

05/16/2024 09:12:12

# **FAQ Article Print**

| Category: | Digital-Learning | Votes:       | 0                     |
|-----------|------------------|--------------|-----------------------|
| State:    | public (all)     | Result:      | 0.00 %                |
| Language: | en               | Last update: | 05:12:41 - 10/24/2023 |

#### Keywords

LX role course access

## Problem (public)

## Solution (public)

Firstly, please check your role within the organization – whether you are Admin, Teacher or Student.

If the assigned role is a Student, then in order to view the course content, it must have been assigned by a teacher.

If you have another role assigned, further investigation is needed.